### **もくじ**

- 1 利用券の発行フロー
- 2 支払基金提出用「利用券情報登録票」の受け取り方法
- 3 利用券発行の依頼方法 ~ 紛失等による再発行
- 4 利用券発行の依頼方法 ~ご案内切り替え希望者、新規組合加入者、支部間異動による再発行

# 利用券とは、医療機関で特定保健指導を利用する際に必要となる券です。 配布対象者は、特定健診受診者のうち特定保健指導の対象となった被扶養者・任継の方々です。

※受診券(セット券)で既に特定保健指導をご利用中の方には不要ですが、支払基金からの実施登録のタイ ムラグによっては、利用中の方に利用券を発行する場合もあります。

※組合員には「特定保健指導のご案内」を配布いたしますが、病院で特定保健指導実施ご希望の方には、利 用券発行に切り替える事も可能です。「3‐4,利用券発行の依頼方法~ご案内切り替え希望者」をご参照くださ い。

【支部間で異動された場合】 支部間で異動された場合、異動前に配布した利用券は利用できなくなります。 これから医療機関で利用券を利用する場合は、異動前の利用券は破棄し、異動後の利用券を再 発行する必要が有ります。 再発行の手順は 「4. 利用券発行の依頼方法~新規組合加入者への発行、支部間異動による再発 行」をご確認ください。

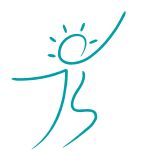

ヘルスケアトータルソリューションズ株式会社

Copyright© Healthcare Total Solutions Co.,Ltd. All Rights Reserved. **1** / **9**

# 1. 利用券の発行フロー

# 【月2回(中旬、下旬)】 健診結果登録分のうち 該当者へ発行

※該当者がいない場合は発行いたしません ※年末年始等は月 1 回の場合があります

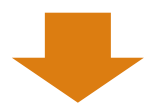

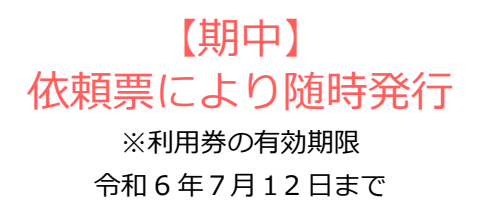

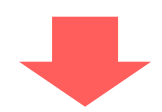

各支部宛に「特定保健指導のご案内」(組合員)、 「利用券」(被扶養者・任継)を郵送

所属部局課ごとに仕分して郵送しますので、各所属所へ配布してください

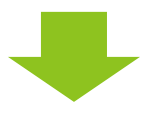

# 各支部宛に「利用券情報登録票」を発行

### 支払基金に提出する「利用券情報登録票」を KDDI ファイルストレージにアップロードします

※「特定保健指導のご案内」を発行した組合員には「利用券情報登録票」の発行はありません

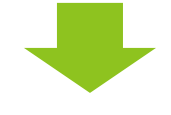

# 支払基金に「利用券情報登録票」を提出

### 所轄の支払基金へ FAX 等にてご提出ください

※詳しい提出方法については、所轄の支払基金へご確認ください

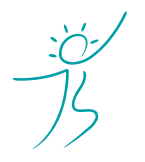

ヘルスケアトータルソリューションズ株式会社

Copyright© Healthcare Total Solutions Co.,Ltd. All Rights Reserved. **2** / **9**

# **2.支払基金提出用「利用券情報登録票」データの受け取り方法**

(1)ログインする ①インターネットブラウザで下記の URL にアクセスしてください。 <https://kfs.kddi.ne.jp/>

推奨ブラウザは下記です。

- ・Microsoft Edge 最新版
- ・Firefox 最新の安定バージョン
- ・Google Chrome 最新版
- ・Safari 最新版

②別途ご案内しているユーザーID、パスワードを入力して「ログイン」をクリックしてください。

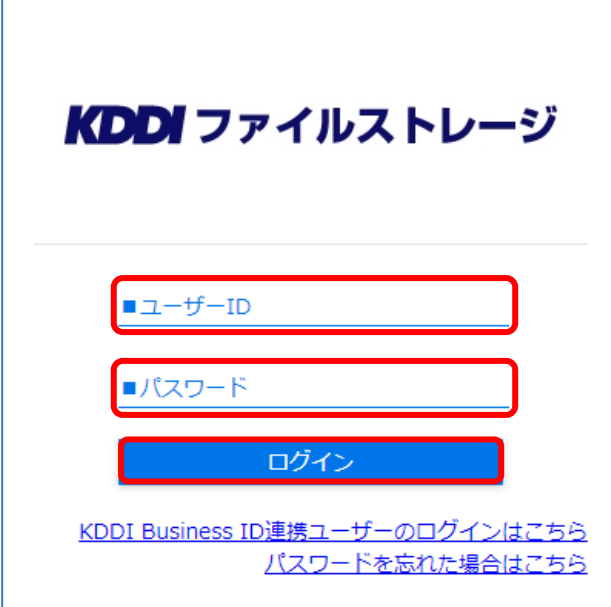

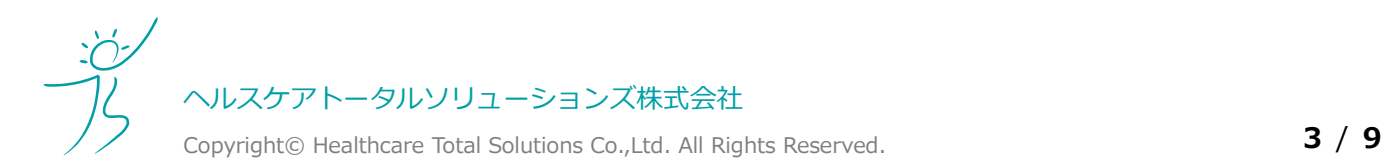

# **4.利用券について そうしょう そうしょう あいまく あいまく あいまく あいまく あいまく あいまく あいまく うちのおお 5 年度**

# (2)利用券情報登録票(PDF)をダウンロードする

①「YYYYMMDD (利用券情報登録票)」フォルダをクリックしてください。 YYYYMMDD は弊社が KDDI ファイルストレージにアップロードした日付となります。

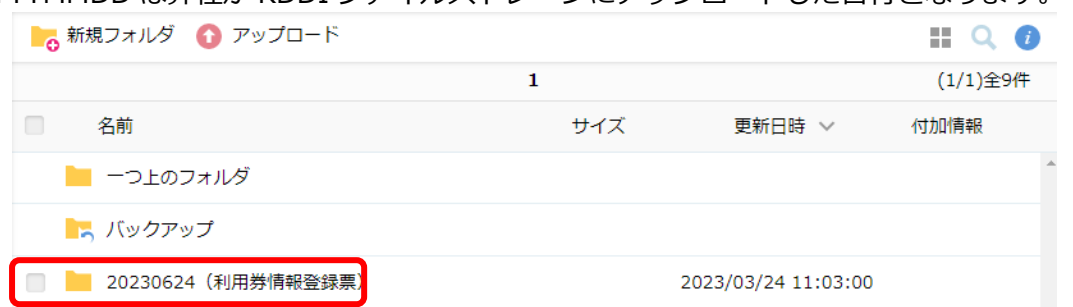

### ② PDF データをクリックし、ダウンロードしてください。

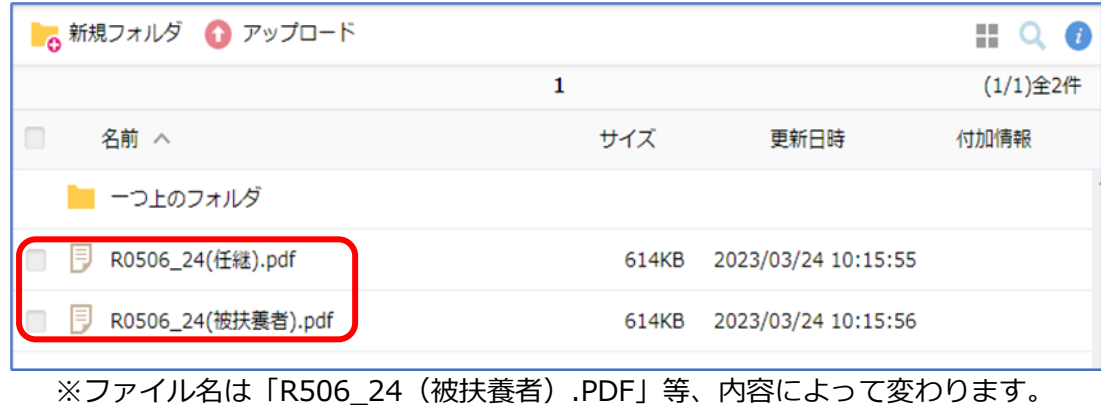

③ダウンロードした PDF のうち「利用券情報登録票」のページを所轄の支払基金へ提出してください。

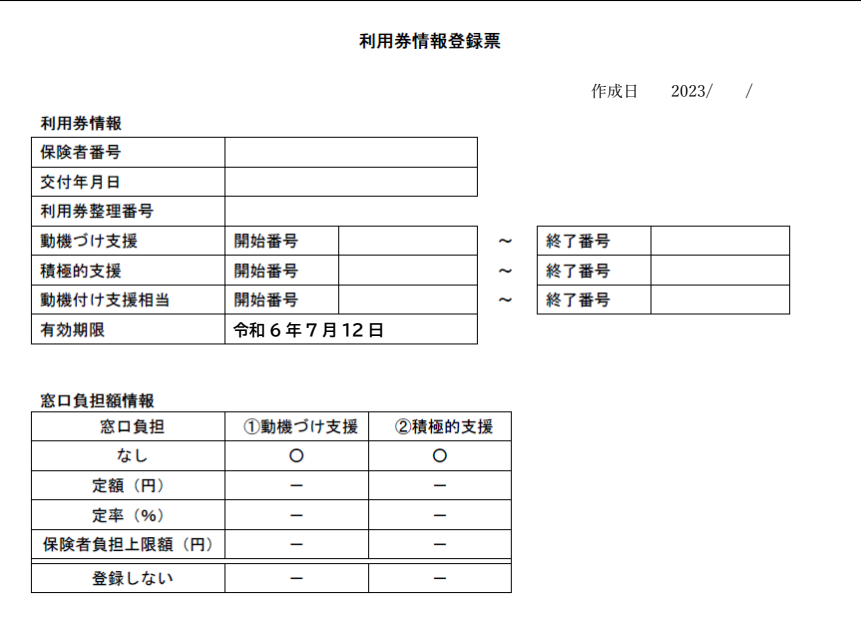

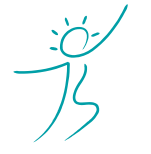

ヘルスケアトータルソリューションズ株式会社

Copyright© Healthcare Total Solutions Co.,Ltd. All Rights Reserved. **4** / **9**

## **! ファイル名をクリックするとブラウザ上でファイルが開いてしまった場合**

ダウンロードするファイルの種類 (PDF 等) とお使いのブラウザの組み合わせによっては、ブラウザ上でフ ァイルが開く場合があります。その場合は表示された画面より「ダウンロード」アイコンをクリックしてダ ウンロードするか、一括ダウンロードを行ってください。

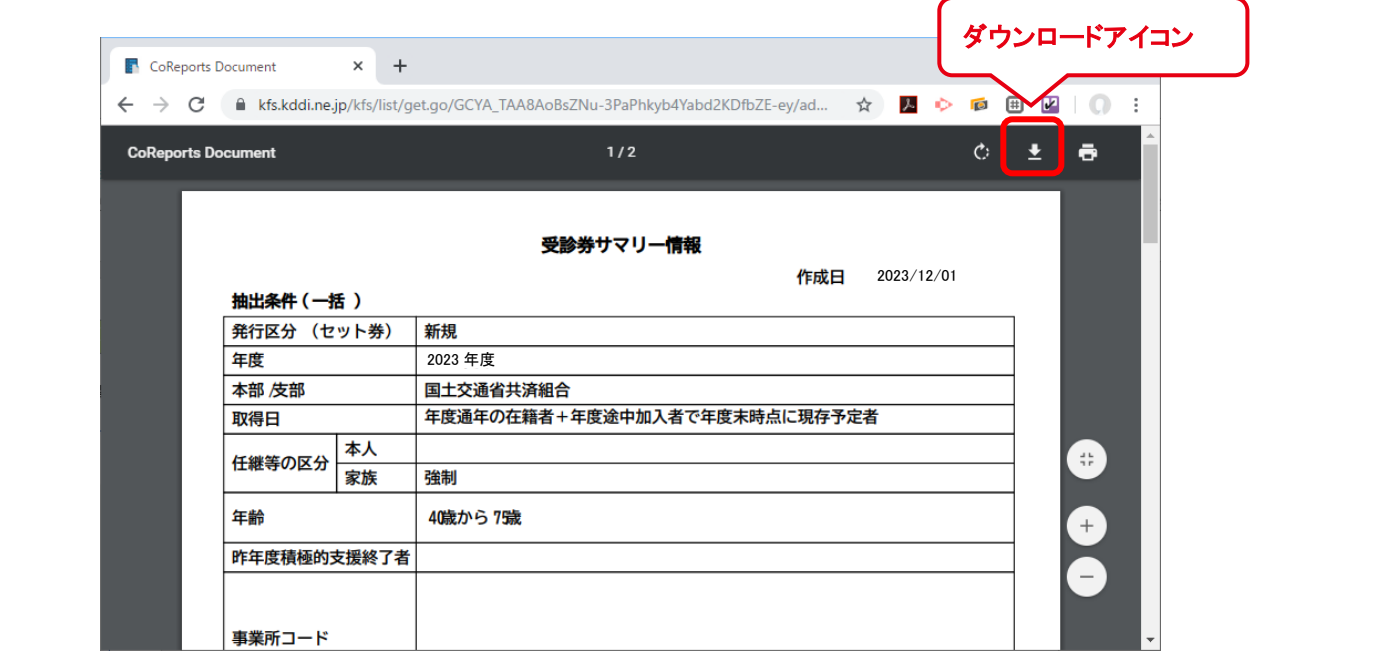

4)一連の作業が完了したら上記①のフォルダを「 支部受領済み」フォルダへ移動してください。

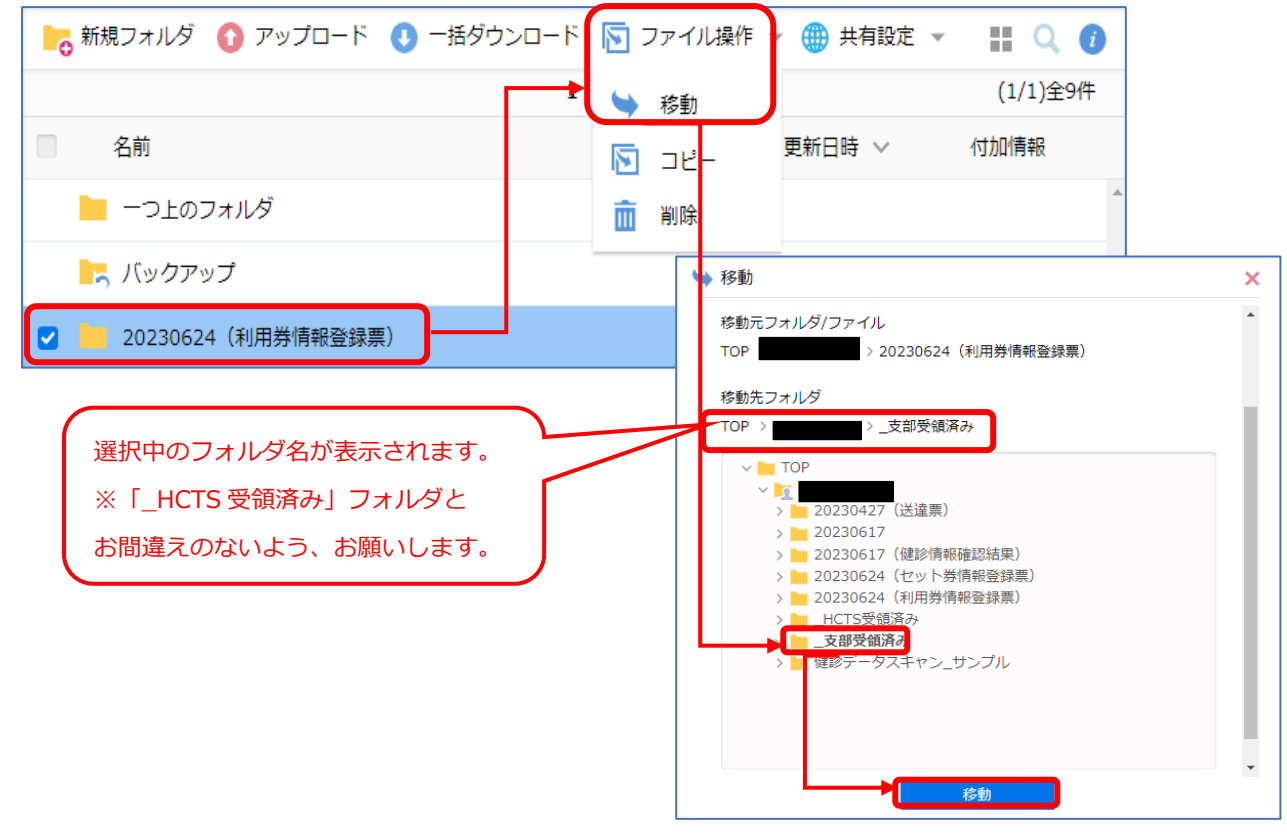

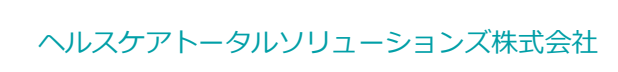

Copyright© Healthcare Total Solutions Co.,Ltd. All Rights Reserved. **5** / **9**

# **3.利用券発行の依頼方法 ~ 紛失等による再発行**

配布済みの利用券を紛失等で再発行する場合は、利用券発行依頼票をご記入の上、弊社にご提出ください。

# (1)依頼票のダウンロード方法

利用券発行依頼表は下記の支部担当者様専用ページからダウンロードできます。 [http://kenshin‐hoken.com/template/riyoken\\_2023.xlsx](http://kenshin-hoken.com/template/riyoken_2023.xlsx)

依頼票の記載方法は、次項:依頼票の書き方をご確認ください。

# (2)依頼票の書き方

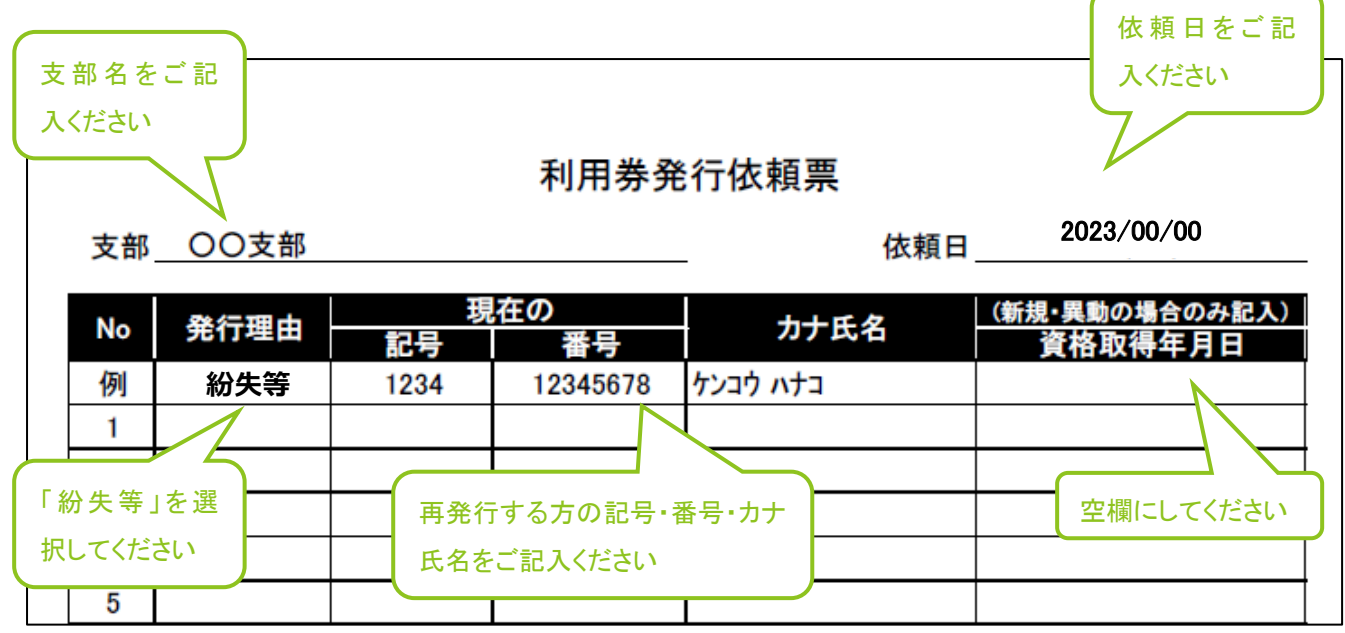

## (3) 弊社への送付方法 (KDDI ファイルストレージ)

① KDDI ファイルストレージにログインしてください。 方法は 2‐(1)『ログインする』をご参照ください。

#### ② 「新規フォルダ」をクリックしてください。

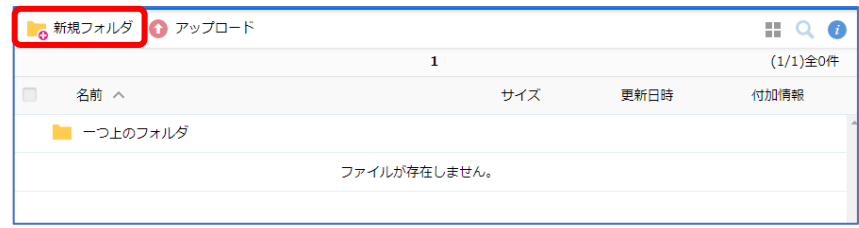

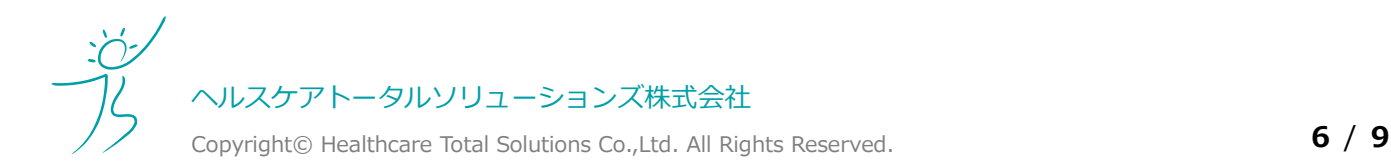

3 「YYYYMMDD (利用券発行依頼票)」を入力し、「作成」ボタンをクリックしてください。 YYYYMMDD は貴支部が KDDI ファイルストレージにアップロードする日付 (依頼日) となります。

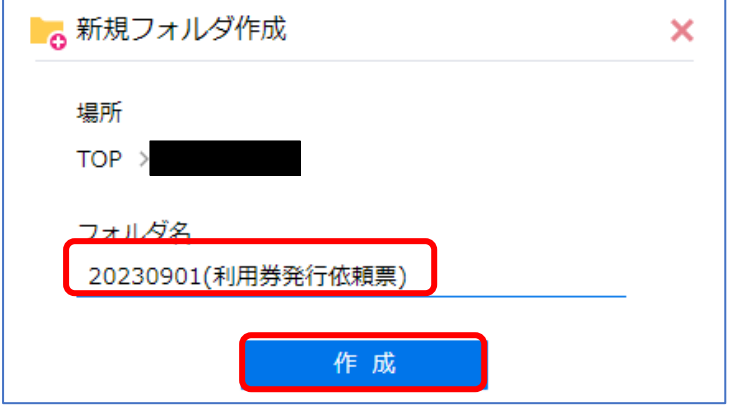

④作成したフォルダ名をクリックしてフォルダを開いてください。

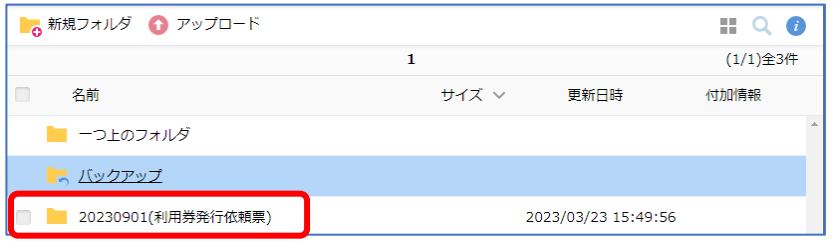

⑤「アップロード」をクリックしてください。

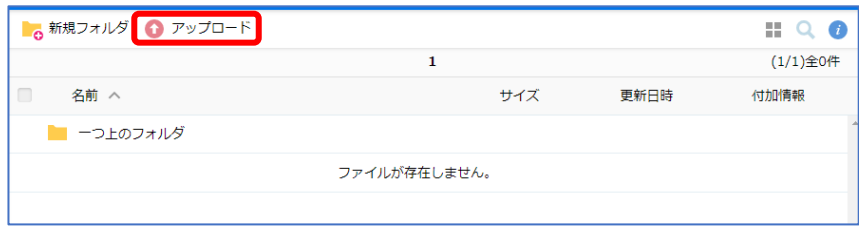

⑥「ファイルを選択」をクリックし、アップロードするファイルを選択してください。(最大5ファイル) ※依頼票のファイル名は任意です。ご担当者様が管理しやすいファイル名で構いません。 該当画面が表示されない場合は、「ファイル選択」の文字下に下線があるかご確認ください。

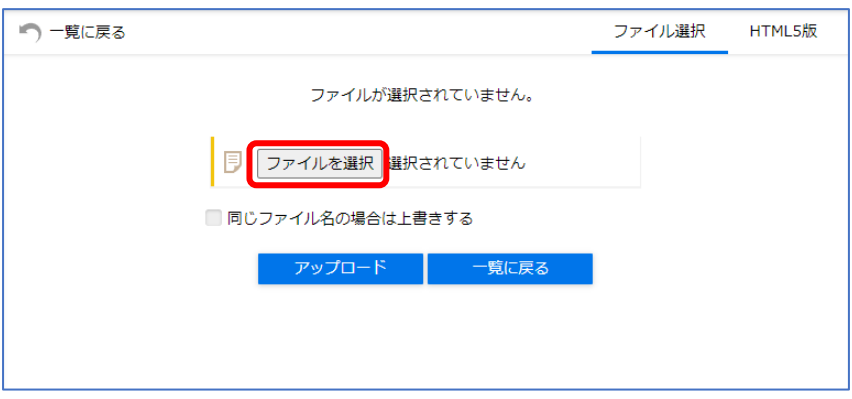

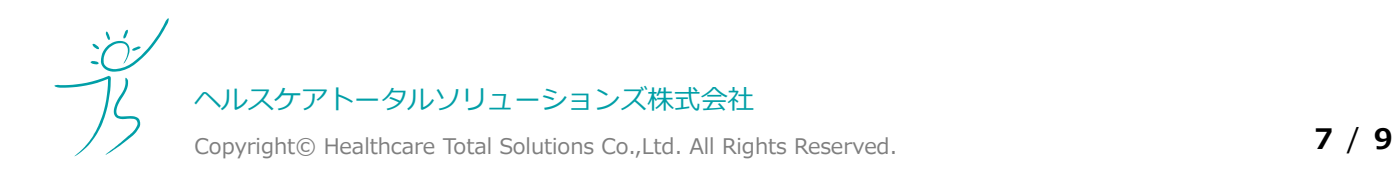

### **4.利用券について** その後には、その後には、その後には、その後には、その後には、その後には、その後、今和5年度

⑦ファイルの一覧が表示されますので確認後に「アップロード」をクリックしてください。

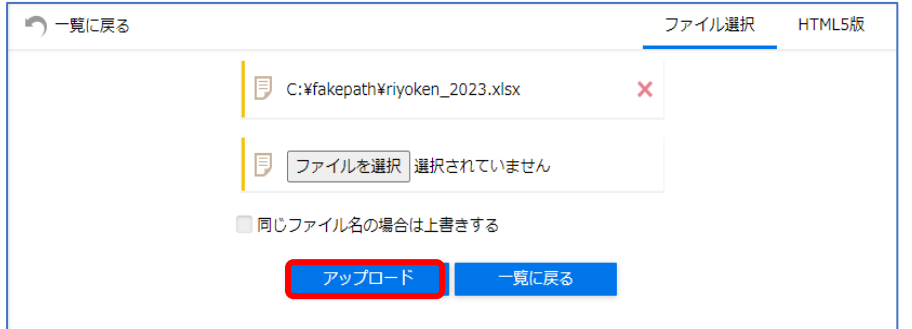

⑧アップロードしたファイルがファイル一覧に表示されていることをご確認ください。

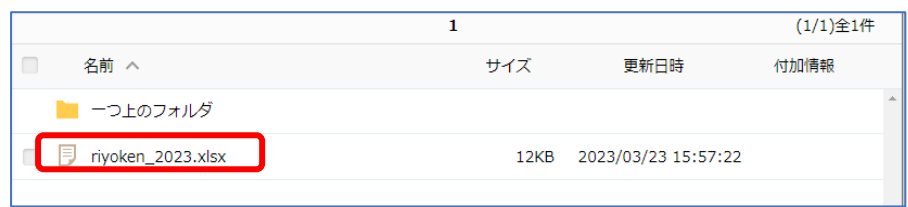

⑨アップロードした事を通知するメールが届きます。アップロードは以上です。

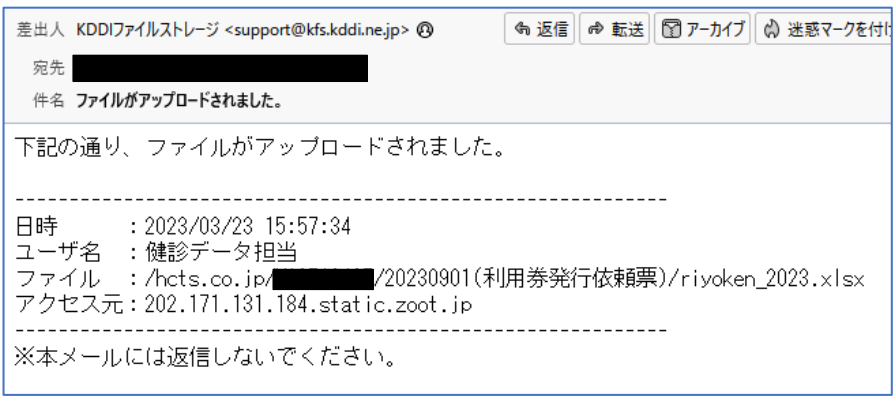

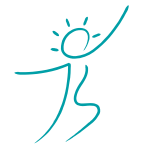

ヘルスケアトータルソリューションズ株式会社

Copyright© Healthcare Total Solutions Co.,Ltd. All Rights Reserved. **8** / **9**

### **4.利用券発行の依頼方法 ~ ご案内切り替え希望者、新規組合加入者、**

# **支部間異動による発行**

支部間で異動があった方は、異動前の利用券が利用できなくなります。 異動後に利用券が必要な場合、もしくは新たに共済組合に加入した方へ利用券を発行する場合は、利用券再発行

依頼票を記入し、弊社へご提出ください。

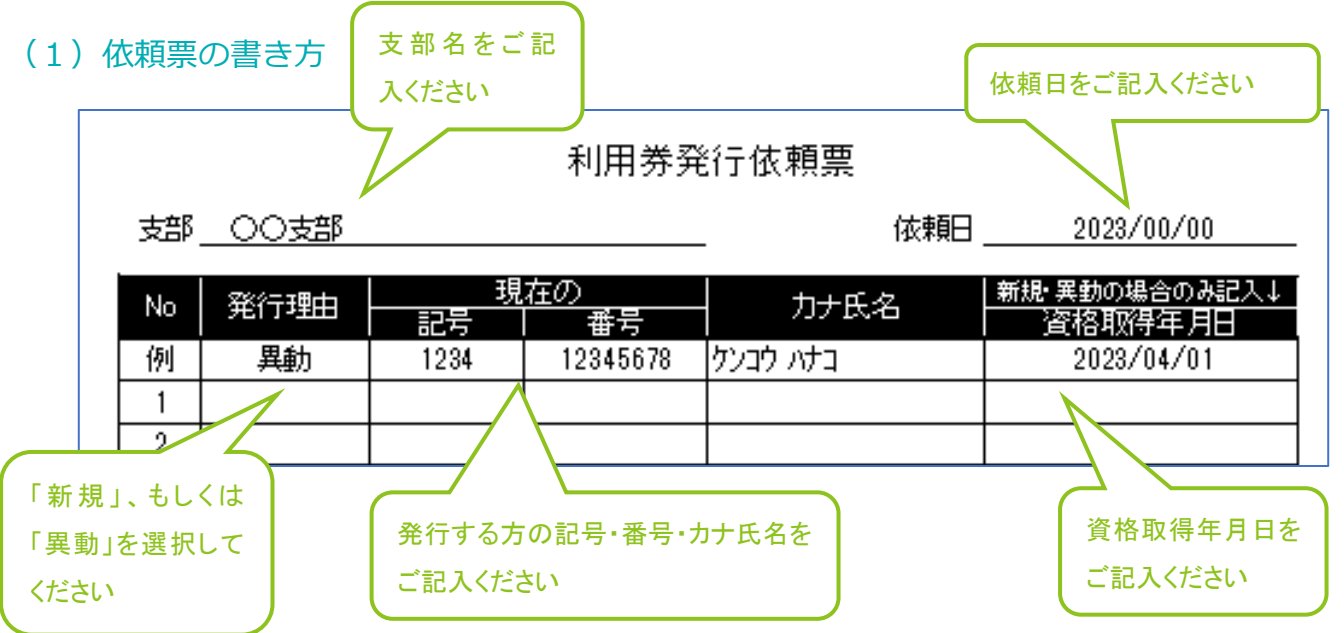

#### ※発行理由具体例 新規:組合員が特定保健指導のご案内から病院で特定保健指導実施へ切り替えご希望の場合、 被扶養者又は任継が新しく加入した場合、 異動:異動等何らかの理由で新しく加入した場合

#### **被扶養者のみ発券する場合は、被保険者の氏名等は記入しないでください。**

依頼票には、<mark>利用券を発行する方の氏名等のみ</mark>ご記入ください。

#### (3) 弊社への送付方法 (KDDI ファイルストレージ)

手順は前項「3. 利用券発行の依頼方法 ~ 紛失等による再発行」と同様です。

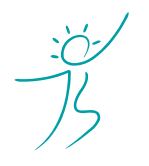

ヘルスケアトータルソリューションズ株式会社

Copyright© Healthcare Total Solutions Co.,Ltd. All Rights Reserved. **9** / **9**